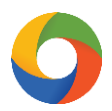

## **iKeToan™ Hướng dẫn thiết lập danh mục tài khoản kế toán**

Tùy theo chế độ kế toán được thiết lập trong mục Thông tin đơn vị, hệ thống sẽ tự động cập nhật tài khoản kế toán tương ứng.

Người dùng sẽ thêm tài khoản (nếu cần) như sau:

Bước 1: Trên thanh tiêu đề, người dùng nhấn chọn **"Danh mục" (1)** > **"Tài khoản kế toán" (2).**

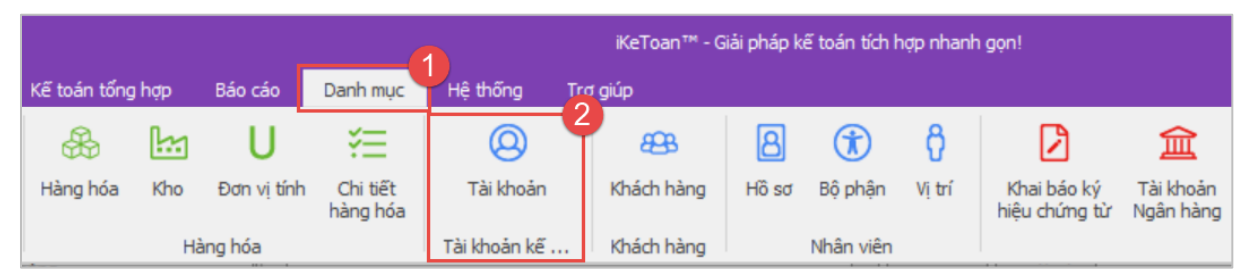

Bước 2: Tại bảng Hệ thống tài khoản, nhấn chọn **"Thêm (F4)" (1)** > Nhập thông tin tài khoản **(2)** > Nhấn **"Ghi (F5)" (3)** để lưu lại thông tin sau khi hoàn tất nhập liệu.

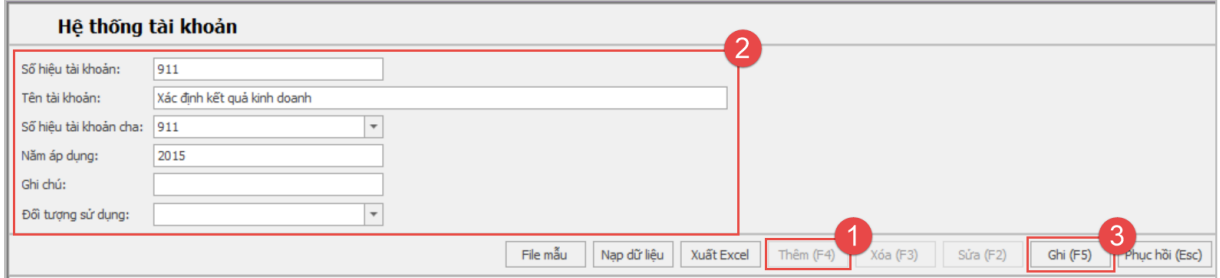